# VIM FOR DRUPALLERS

#### Getting the most out of the ever-present editor

**October 21, 2012 by Patrick Teglia** 

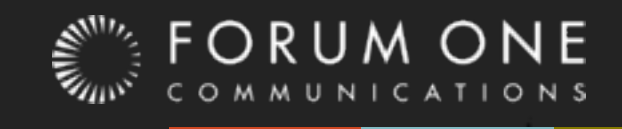

Sunday, October 21, 12

### Who am 12

- Patrick Teglia (Pat, or CrashTest\_)
- Senior Developer at Forum One building Drupal sites & mobile apps.
- Father of 3 very busy girls.
- Hiker, photographer, gamer.
- Not a Vim expert!

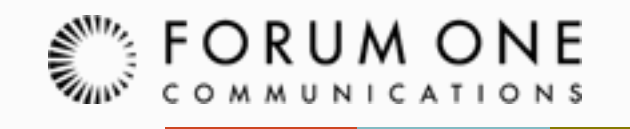

### Questions to Answer:

- **How do I set up Vim for Drupal?**
- How do I customize Vim?
- What plugins can help?
- Can I debug with Vim?
- What can Vim do?
- Bonus: How do I learn Vim?

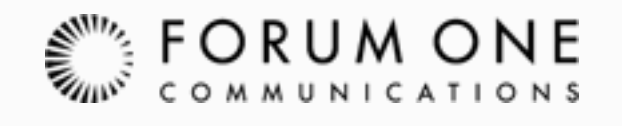

## What is Vim (says Vim)?

VIM - Vi IMproved

version 7.3.390 by Bram Moolenaar et al. Vim is open source and freely distributable

Help poor children in Uganda! type : help iccf<Enter>
for information

type : q<Enter> :help<Enter> or <F1> for on-line help type :help macvim<Enter> type

to exit for MacVim help Vim is often called the "programmers editor"

It is NOT vi.

Vim is a tool that needs to be learned.

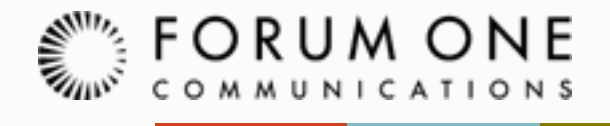

## Why use Vim?

- "I didn't know Vim could do that?!"
- It's pretty much everywhere
- It can be used simply or advanced.

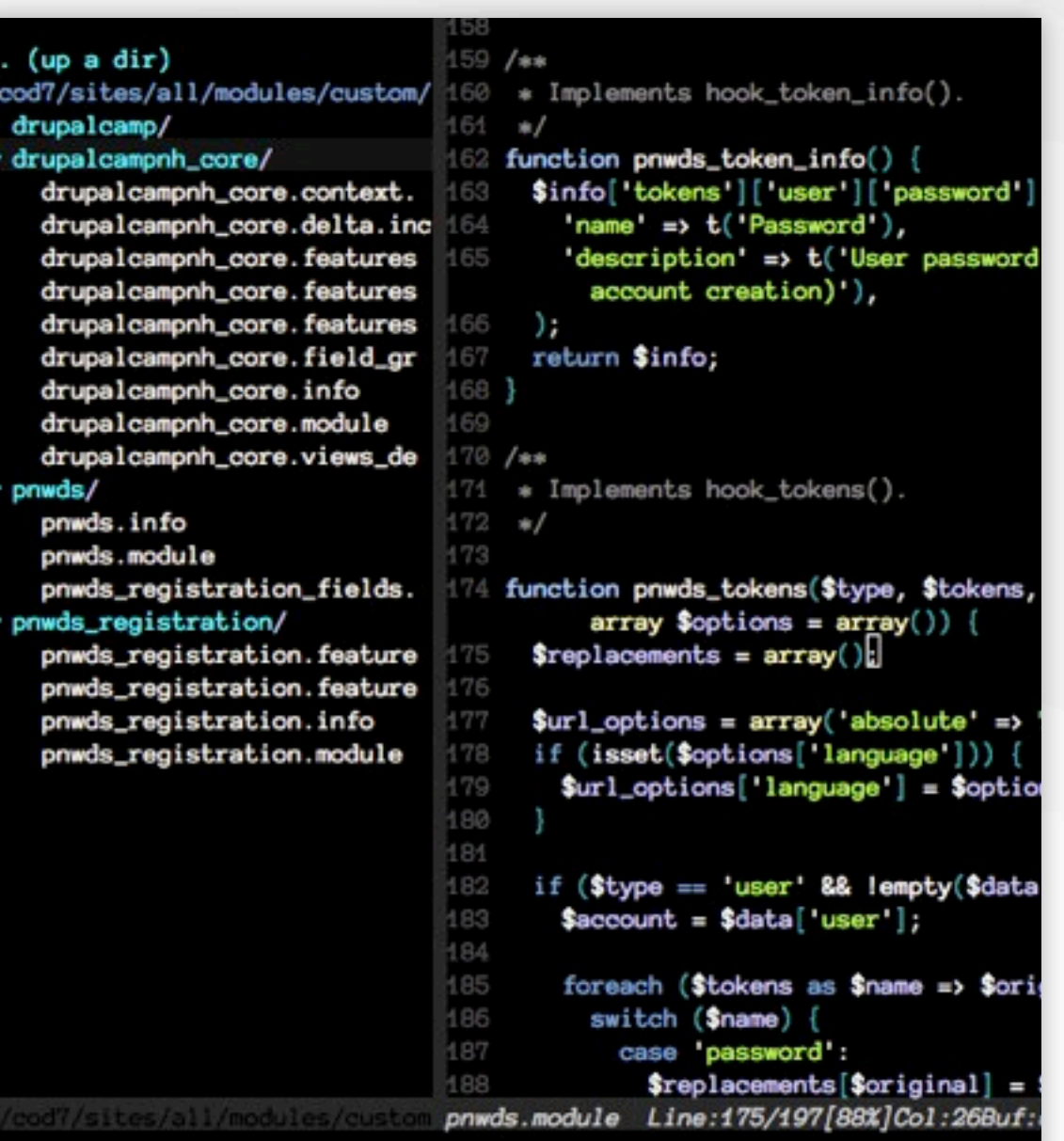

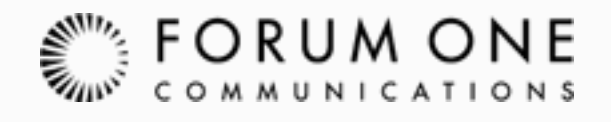

## Initial Setup - Get Janus

- Traditionally use .vimrc and .vim/
- Janus builds and keeps plugins up to date.
- $\blacksquare$ .vimrc.after  $==$  .vimrc
- $\blacksquare$ .janus/  $==$ .vim + pathogen
- <https://github.com/carlhuda/janus>

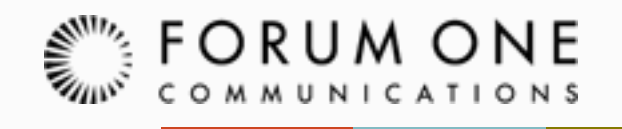

## Janus installs plugins that work!

Fugitive - git integration CtrlP - fuzzy file search Nerd Tree - file explorer Nerd Commenter - comments SuperTab - tab completion Syntastic - syntax checking BufferGator - buffer help

### Drupal Standards

#### Drupal Vim page:<http://drupal.org/node/29325>

```
44 " This command applies the previous function to any Drupal file on :w.
45 autocmd BufWritePre *.module,*.install,*.test,*.inc,*.profile,*.view :call <SID>StripTrailingWhitespaces()
46
47 " This allows us to use the same function to strip out whitespace anywhere,
48 " using the f5 key. Thanks Vim Scripts!
49 nnoremap <silent> <F5> :call <SID>StripTrailingWhitespaces()<CR>
50
51 " Drupal code formatting standards.
52 set expandtab " Expand tabs to spaces.
53 set tabstop=2 " Use 2 spaces, say, rather than 4.
54 set shiftwidth=2 " This is the amount of indentation.
55 set softtabstop=2 " This helps make sure that when you backspace in insert mode, it backspaces the entire tab.
56 set autoindent
57 set smartindent
58
59 " Turn on syntax highlighting.
60 syntax on
61 filetype on
62
63 " Drupal *.module and *.install files should be code highlighted like php.
64 autocmd BufRead, BufNewFile *.module, *.install, *.test, *.inc, *.profile, *.view set filetype=php
65
vimrc.after Line:46/74[62%]Col:1Buf:#1[0][0x0].
```
### Customize!

**Janus comes with tons of colors schemes** (Or you can make your own!)

■ Add custom vimrc entries to .vimrc.after

#### esc -> ":colorscheme molokai"

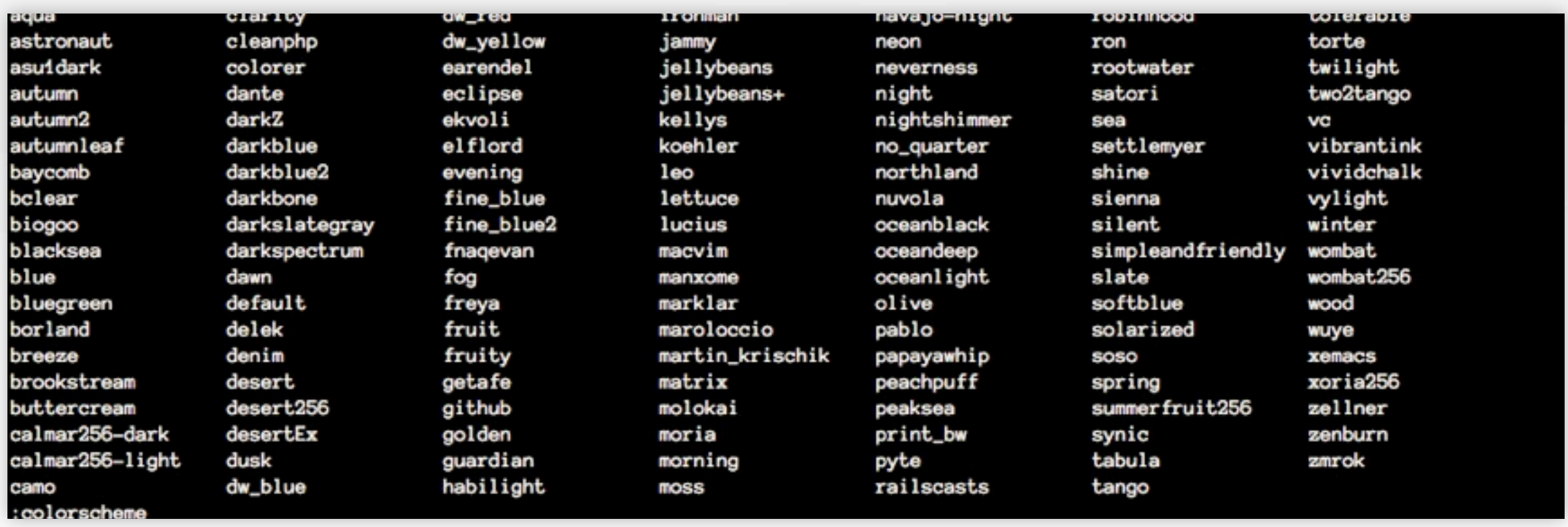

![](_page_8_Picture_5.jpeg)

## Can Vim Debug?

 $\blacksquare$ Vim + XDebug

[http://2bits.com/articles/using](http://2bits.com/articles/using-vim-and-xdebug-dbgp-for-debugging-drupal-or-any-php-application.html)[vim-and-xdebug-dbgp-for](http://2bits.com/articles/using-vim-and-xdebug-dbgp-for-debugging-drupal-or-any-php-application.html)[debugging-drupal-or-any-php](http://2bits.com/articles/using-vim-and-xdebug-dbgp-for-debugging-drupal-or-any-php-application.html)[application.html](http://2bits.com/articles/using-vim-and-xdebug-dbgp-for-debugging-drupal-or-any-php-application.html)

Or search for "Vim Drupal Xdebug"

![](_page_9_Picture_4.jpeg)

### What Can Vim Do?

- Snippets (demo h\_menu and mi)
- Fugitive (demo)
- $\blacksquare \rtimes$ rt,  $\ln$ ,  $\blacksquare$ b (demo)
- syntastic, tab complete (demo)
- ctrlp (demo)
- . (repeat)

![](_page_10_Picture_7.jpeg)

### Where Can I Learn?

- Vim Tutor
- vimcasts.org
- Read Janus' doc!
- Game [\(http://vim-adventures.com/\)](http://vim-adventures.com/)
- #vim freenode (mad regexp skills)

![](_page_11_Picture_6.jpeg)

# THANK YOU!

#### Any questions? [pteglia@forumone.com](mailto:mjones@forumone.com)

![](_page_12_Picture_2.jpeg)

Sunday, October 21, 12